# C490 控制器 用户手册 (CodesysV2.3 编程)

北京英智杰科技有限公司 二零一四年

# 目录

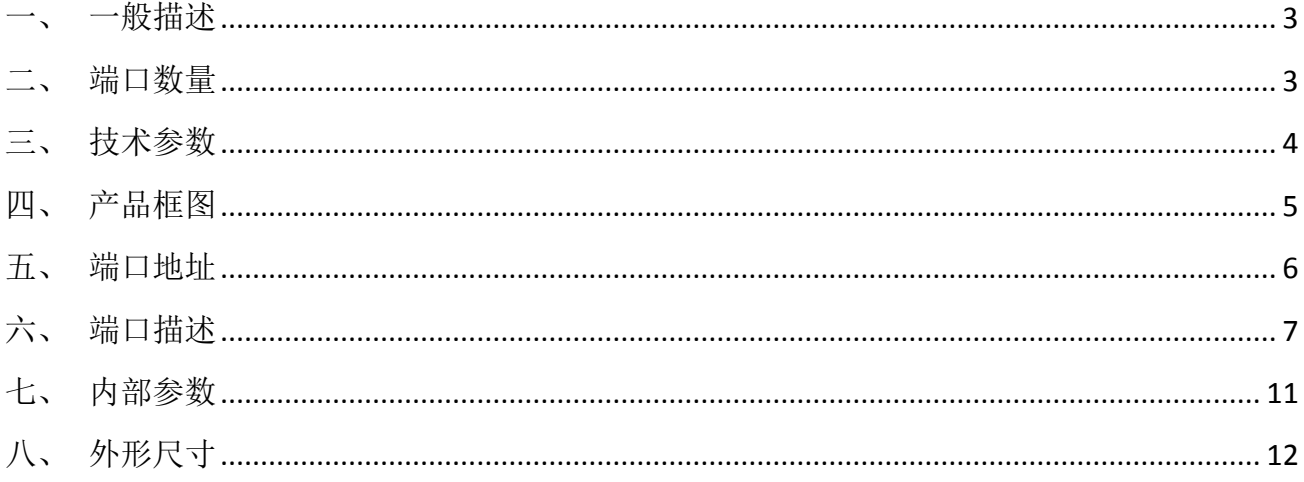

#### <span id="page-2-0"></span>一、 一般描述

C490 是一款基于 CoDeSysV2.3 软件平台开发的可现场编程控制器。控制器编程符合 IEC-61131-3 标准,用户使用 codesysV2.3 软件进行应用程序开发。

C450 是针对行走机械而设计的控制器, 能够适应行走机械的恶劣工作环境如: 温度变化范围大、 高振动、高冲击、强电磁干扰等。

C450 主要应用重型车辆、建筑机械、破碎设备、农业机械、环卫机械、工业设备自动化应用等。

#### 产品参数:

CPU 16bit 32-Bit Performance,100MHZ, FLASH 1.6Mbyte, RAM 112Kbyte+1Mbyte, FRAM 7Kbyte; 90 路 I/O 端口,具体见端口数量表。

两路 CAN 总线接口;一路 RS232 接口支持 modbus 通讯 ;

工作电压 9-32V, 建议 24V 供电:

工作温度-40℃—+70℃;

尺寸 154.15×122×46.5mm;

XM1 输出总电流:24A ,XM2 输出总电流:24A ,

2 个 23 针、2 个 35 针 AMP 接触、密封良好接插件;

防护等级为 IP67;

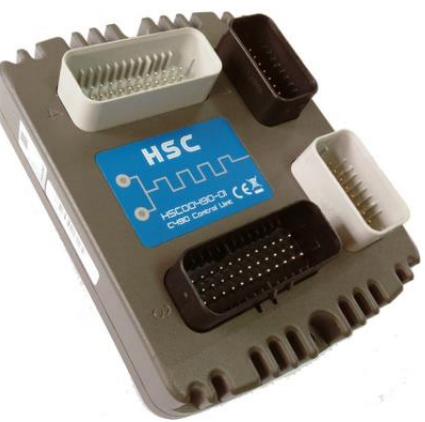

#### 产品特性:

集成功率输出供电管理,对输出功能起到保护作用; 集成钥匙开关和保持开关,可对 PLC 的上电、断电进行软件控制; 带主板温度检测,可对 PLC 的运行提供参数及保护; 带主板电压检测,可实时掌握 PLC 的电源运行情况; 可读取用户编码,对用户的程序及参数提供保护; 集成 2 个可编程状态指示灯; 防止电源反接功能,电源过压保护功能;

#### <span id="page-2-1"></span>二、 端口数量

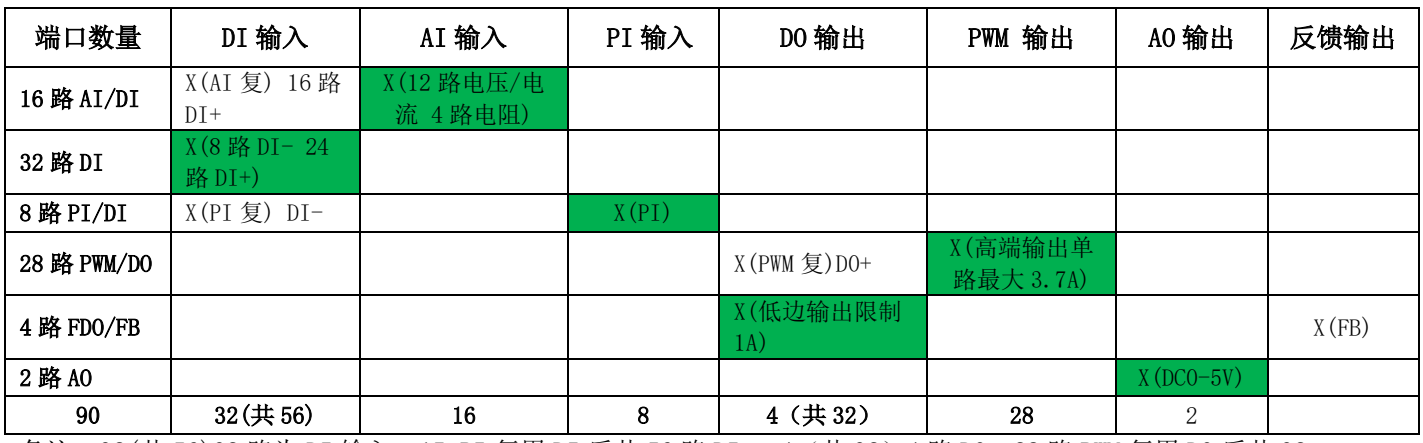

备注: 32(共 56)32 路为 DI 输入, AI, PI 复用 DI 后共 56 路 DI。 4 (共 32) 4 路 DO, 28 路 PWM 复用 DO 后共 32。

# <span id="page-3-0"></span>三、 技术参数

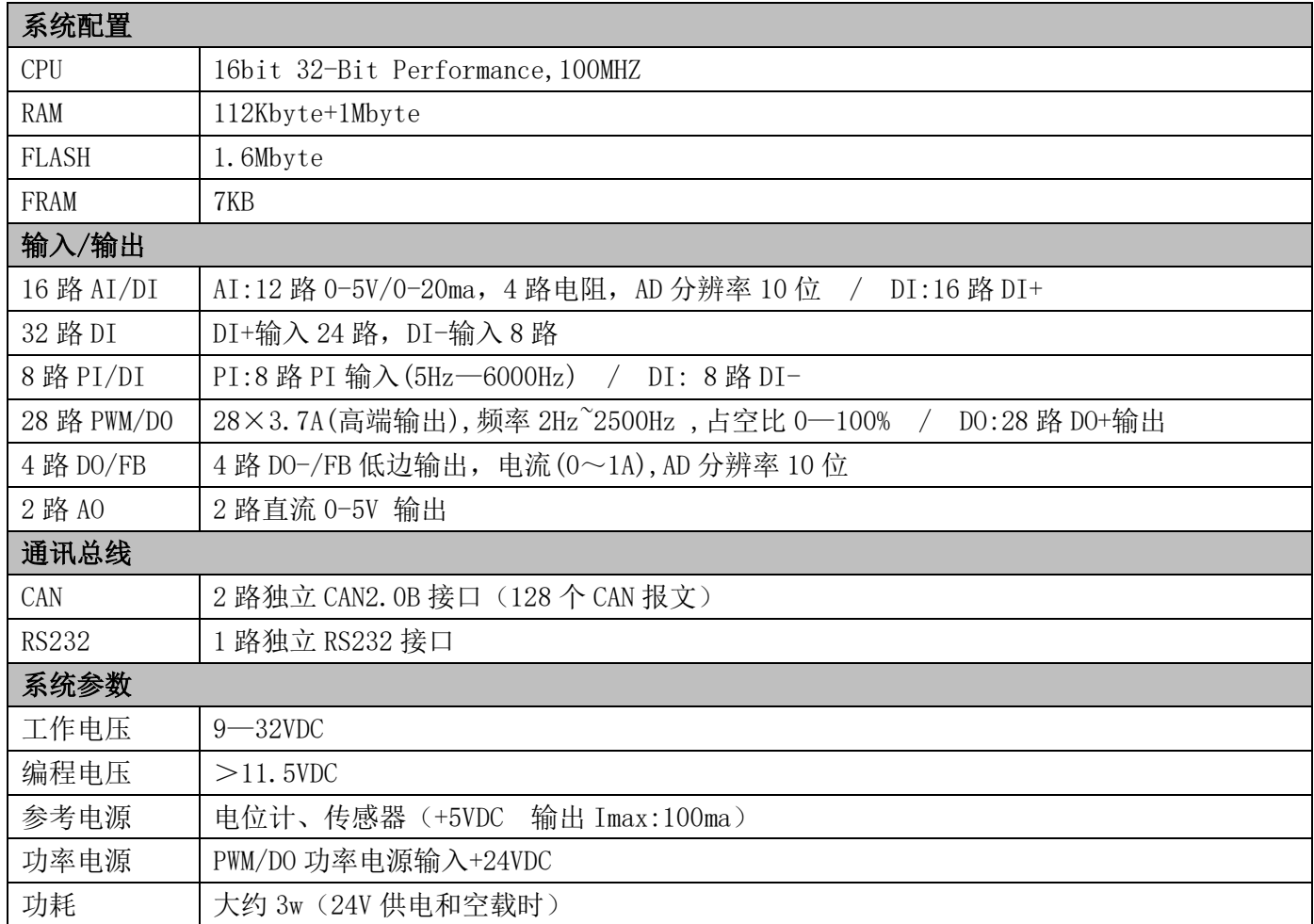

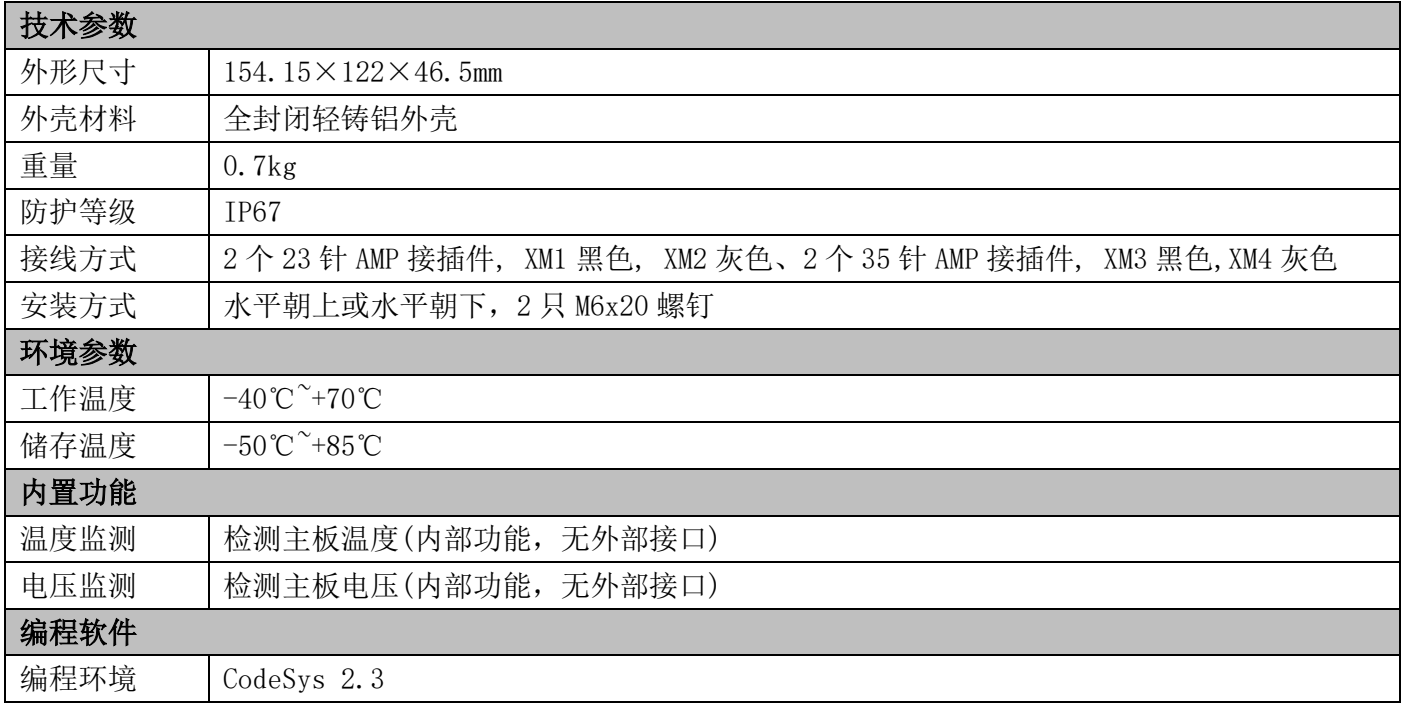

Ing Control

## <span id="page-4-0"></span>四、 产品框图

C490 框架图

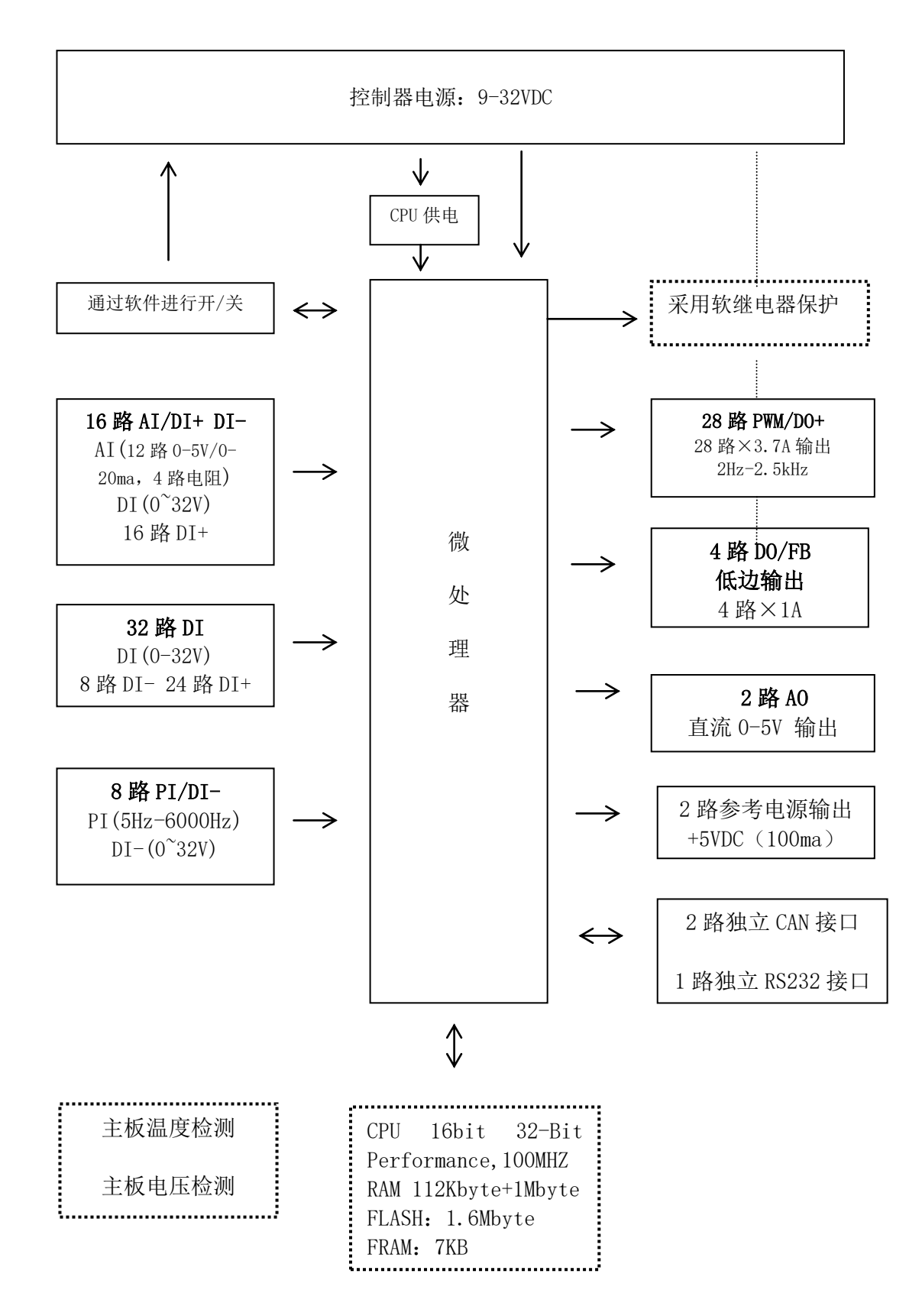

# <span id="page-5-0"></span>五、 端口地址

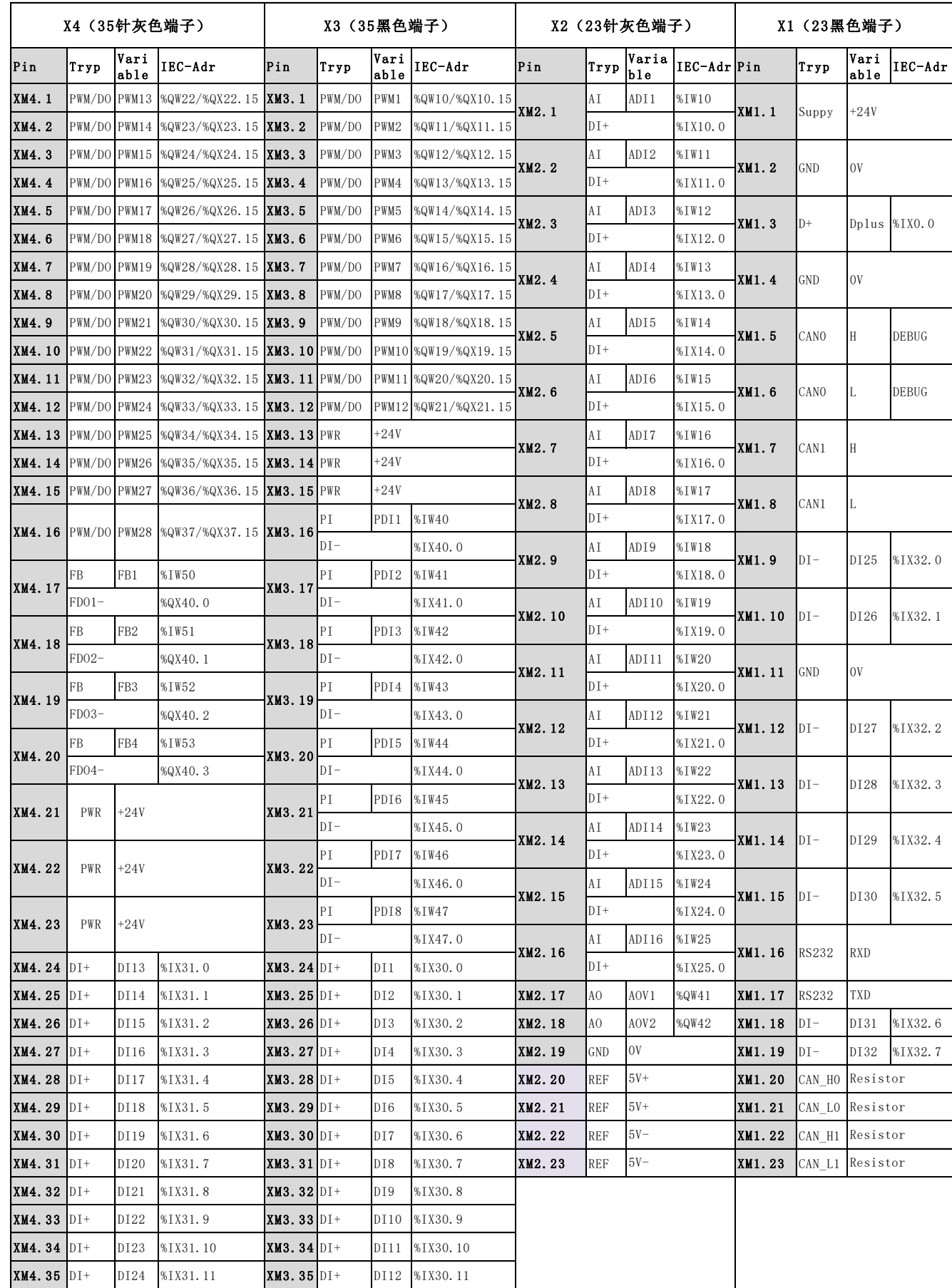

Ing Control

# <span id="page-6-0"></span>六、 端口描述

1. 电源端口

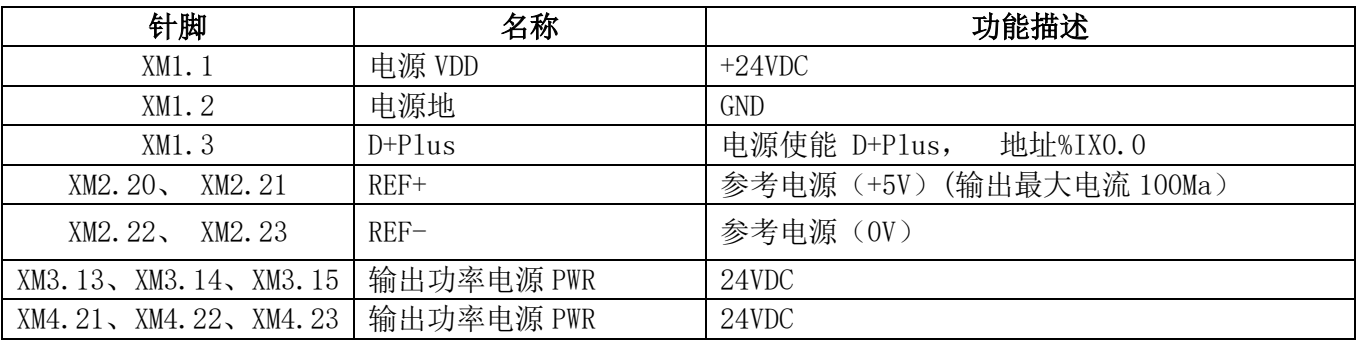

#### 2. 通讯端口

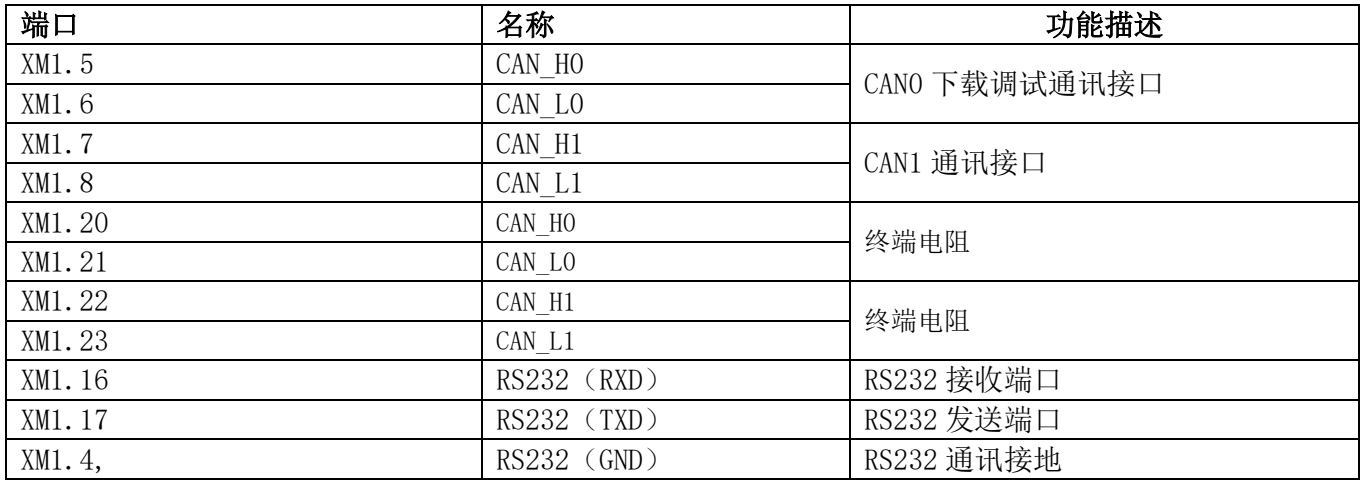

#### 3. 模拟量 AI 输入

端口 XM2.1 至 XM2.16 作为 16 路 AI 或者/DI 使用, AI/DI 切换使用库函数 AI\_FUN\_CONFIG 设置, 默 认为 AI 模式。

XM2.1 至 XM2.12 模拟量 0~5V/ 0-20ma 输入, 分辨率 10 位, 也可作为 12 路 DI+输入;

XM2. 13 至 XM2. 16 模拟量电阻输入, 分辨率 10 位, 也可作为 4 路 DI+输入;

开关量输入:开关开 high>4.5V, 开关关 low<1.5V

#### 共有 16 路 AI 输入,可复用为 16 路 DI 输入

在 codesysV2.3 软件的"资源" -> "PLC 配置" -> " C490"中 Analog Inputs:

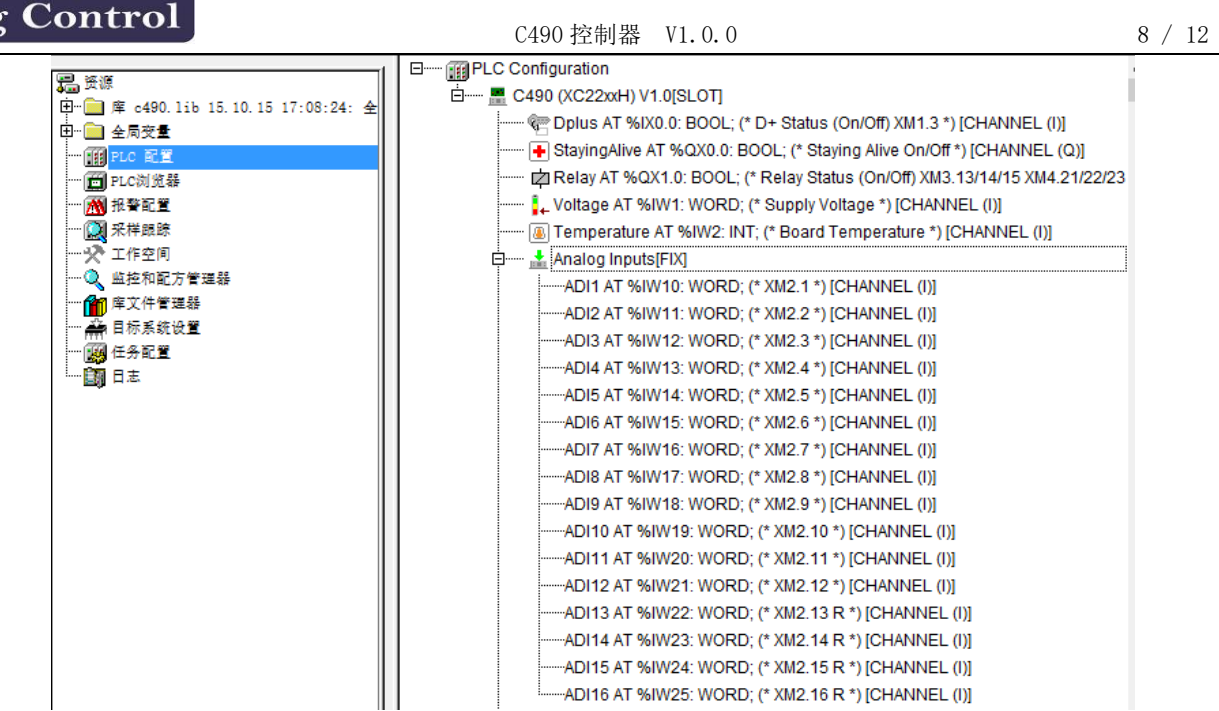

#### 4. 开关量 DI 输入

 $n<sub>0</sub>$ 

端口 XM3.24 至 XM3.35 作为 12 路 DI+使用; 端口 XM4.24 至 XM4.35 作为 12 路 DI+使用; 端口 XM1.12 至 XM1.15、XM1.9、XM1.10、XM1.18、XM1.19 作为 8 路 DI- 使用; 开关量输入:0~32V 输入, 开关开 high>4.5V, 开关关 low<1.5V;

#### 共有 32 路 DI 输入。

在 codesysV2.3 软件的"资源" -> "PLC 配置" ->" C490"中 Digital Inputs 中看到:

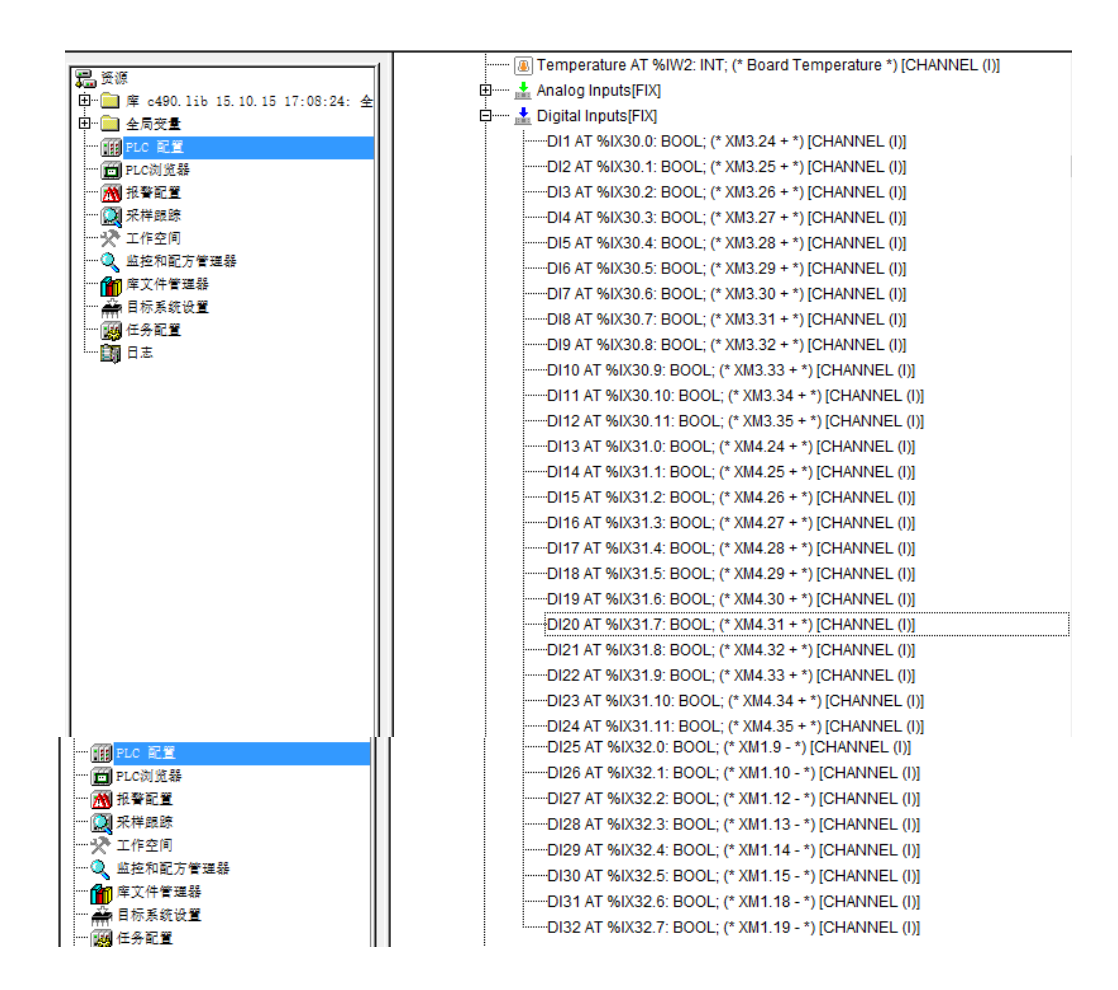

#### 5. 高频计数输入 PI

端口 XM3.16 至 XM3.23 作为 8 路脉冲 PI 输入或者负相开关量 DI-使用,PI/DI 切换使用库函数

PI\_FUN\_CONFIG 设置, 默认为 PI 模式。

频率 5Hz—6000Hz 开关开 high>4.5V, 开关关 low<1.5V

开关量 DI-输入: 开关开 high>4.5V, 开关关 low<1.5V

#### 共有 8 路 PI 输入,可复用为 8 路 DI-输入

在 codesysV2.3 软件的"资源" -> "PLC 配置" -> " C490"中 Pulse Inputs 中看到:

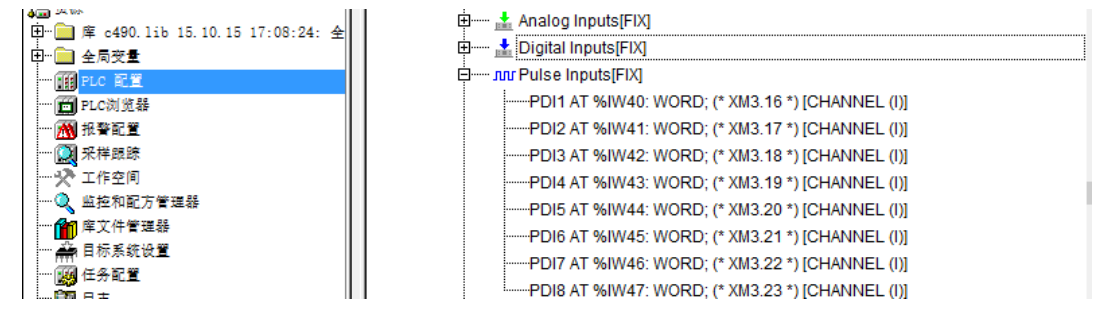

#### 6. PWM /DO 输出

端口 XM3.1 至 XM3.12 可作为 PWM 输出或者 12 路 DO+开关量使用; 端口 XM4.1 至 XM4.16 可作为 PWM 输出或者 12 路 DO+开关量使用;

#### PWM 输出:

频率范围为 2Hz 2.5kHz, 默认为 60Hz 设置见库函数 SET PWM F 使用说明。占空比: 0~100%可调。 PWM/DO 输出单路最大电流 3.7A(高端输出) 输出具有短路保护,过载保护; PWM/DO 输出总电流不能超过 XM3 输出总电流 24A ,XM4 输出总电流 24A;

#### 共有 28 路 Pwm/DO 输出。

在 codesysV2.3 软件的"资源" -> "PLC 配置" ->" C490"中 PWM Outputs 中看到:

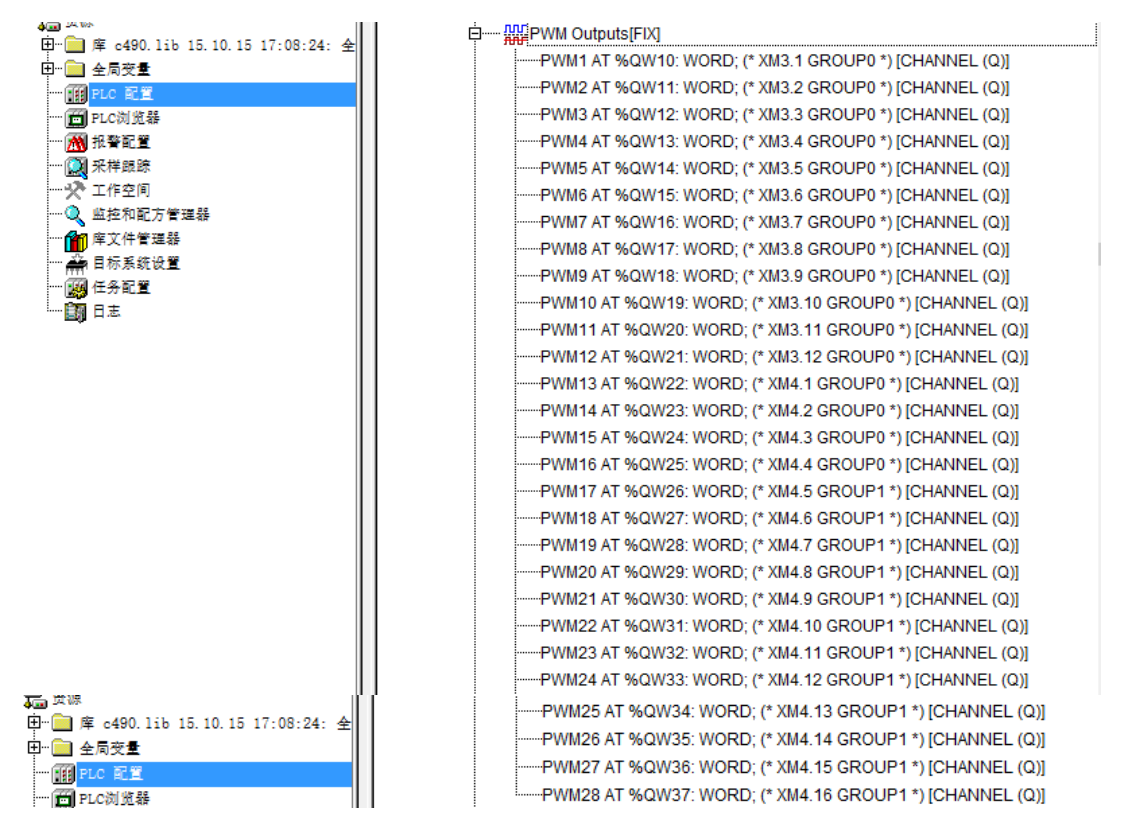

### 7. DO /FB

端口 XM4.17 至 XM4.20 作为 4 路 DO-输出, 电流范围为(0~1A)。 端口 XM4.17 至 XM4.20 用作电流反馈,需要通过线缆连接。电流范围为(0~1A),AD 分辨率 10 位。 开关量输出,具有输出短路保护,过载保护

在 codesysV2.3 软件的"资源" -> "PLC 配置" -> " C490"中 Feedback Ouputs 中看到:

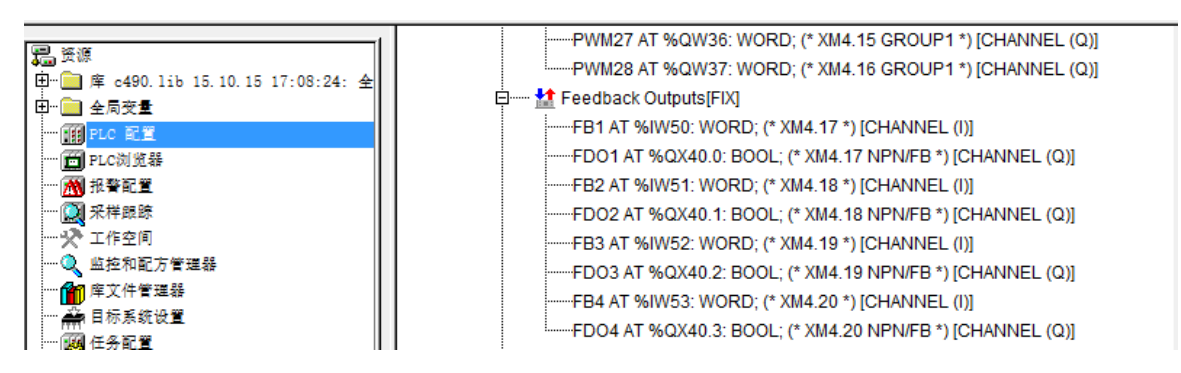

#### 8. AO 输出

端口 XM2.17 至 XM2.18 作为 2 路直流 0~5V 输出, 每路输出电流要≤100mA。

#### 共有 2 路 AO 输出。

在 codesysV2.3 软件的"资源" -> "PLC 配置" -> " C490"中 Analog Ouputs 中看到:

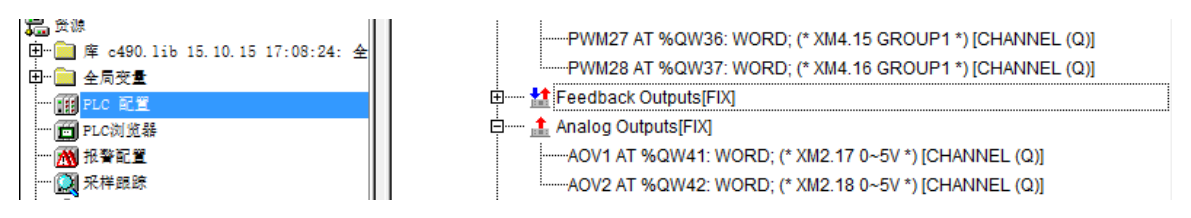

## <span id="page-10-0"></span>七、 内部参数

C490 控制器 PWM、DO 输出由 Relay 控制电源供给,控制器可以自测本身电压,电流及温度参数。

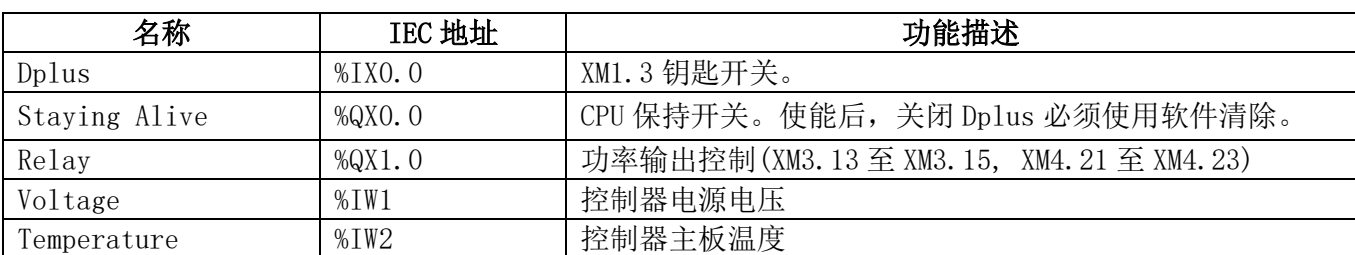

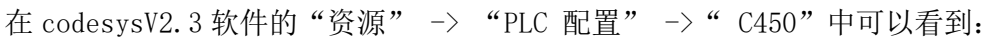

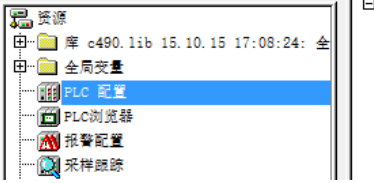

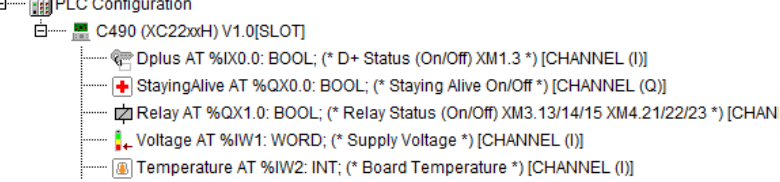

#### 1. Dplus/ StayingAlive

当保持开关 StayingAlive 被激活后,关闭 Dplus,控制器中软件仍可运行,停止控制器的运行需 通过软件编程清除保持开关 StayingAlive。

当保持开关 StayingAlive 被激活后,关闭 Relay,此时 PLC 还在运行,只是 PWM 和 DO 没有输 出,可以进行故障排除。

#### 2. Relay

Relay 为 PWM,DO 输出供电控。当 Relay 为 true 时 XM3.13、XM3.14、XM3.15, XM4.21、XM4.22、 XM4.23 的电源输入才起作用,控制器 PWM 和 DO 才可以输出。

通过 Relay 就可以控制大功率电源 XM3.13、XM3.14、XM3.15, XM4.21、XM4.22、XM4.23 的断开和 闭合,对大功率电源的开关起到保护作用。

#### 3. Voltage

控制器上电运行后,主板的电压可以从 PLC Configuration 中 Voltage 读取出来。读取主板的电 压可以实时了解 PLC 的电源运行情况,以排除相关故障。

#### 4. Temperature

控制器上电运行后, 主板的温度可以从 PLC Configuration 中的 Temperature 读取出来, 例如: Temperature 数 值为 34, 则实际主板温度为 34℃。

读取主板温度可以给 PLC 的运行提供相关温度参数。

Ing Control

# <span id="page-11-0"></span>八、 外形尺寸

## 1. 外形

尺寸 L: 154.15mm, W: 122mm, H: 46.5mm; 安装孔间距:141.5mm,直径 6.2mm。

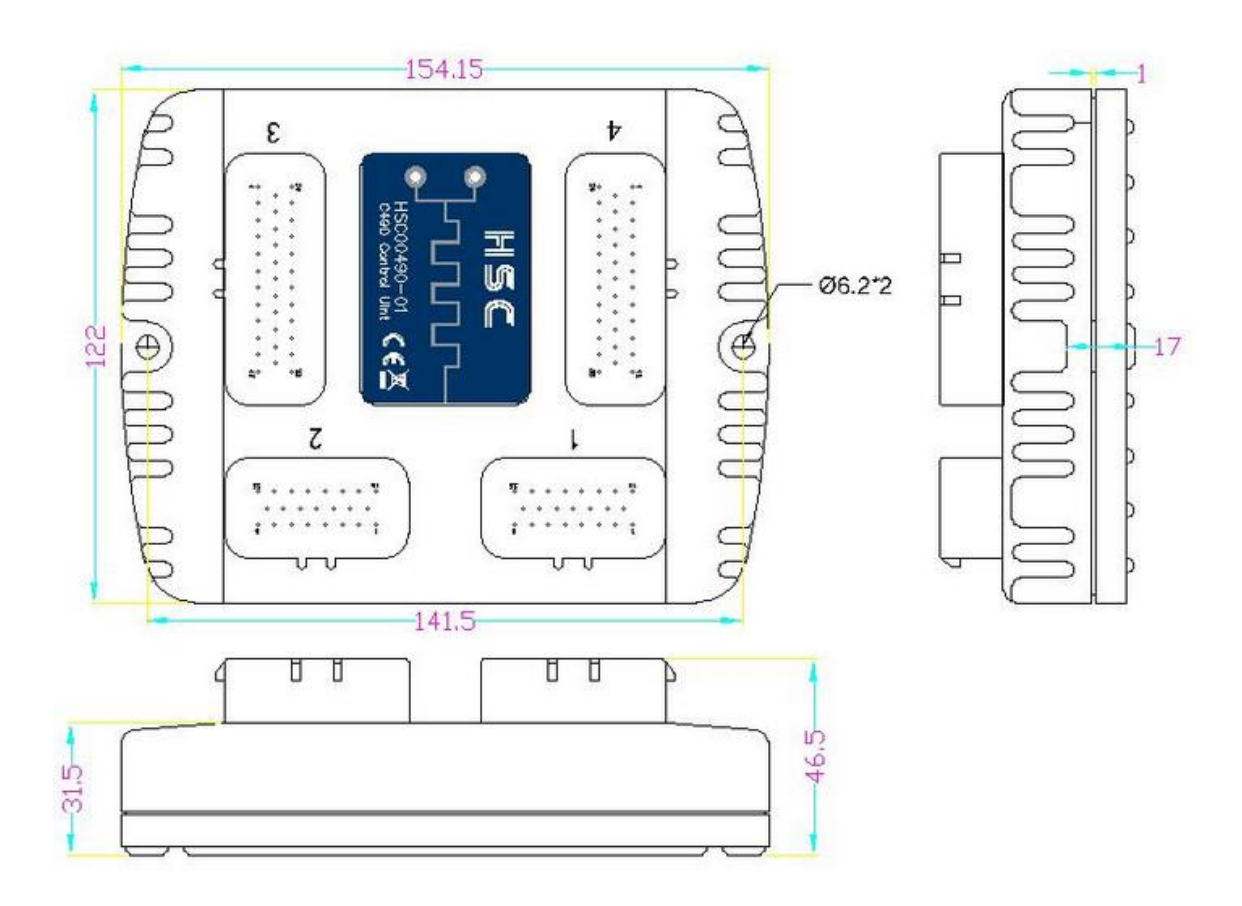

## 2. 安装

安装方式:垂直或水平安装,两只 M6×20 螺钉(GB/70-2000)。